Burkhard Lück

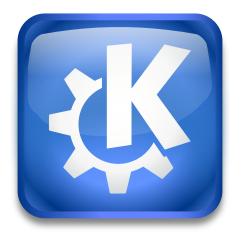

## **Contents**

A kioslave to display recent documents or URLs in the file dialog, in the file manager, in KRunner and in the Application Menu.

You can use the kioslave like this:

Type **recentdocuments:/** in the location bar of Dolphin, Konqueror and the file dialog to list the recently opened documents or URLs.

You can add an entry to the Places sidebar: right click on the sidebar, choose **Add Entry**, enter **recentdocuments:/** in the **Location** field and save it. It should be available now in all file dialogs unless you check to show the entry only in this application.

In the System Settings module **Plasma Search** enable the search plugin **Recent Documents** to use this kioslave in KRunner.

In the **Application Menu** add a menu item with recent documents at the top of the menu by enabling **Show recent documents** on the settings page.